## **Como filtrar funcionários mensalistas no Ponto Secullum 4?**

Na tela de Cadastro de Horários, no botão Opções > Modo de Cálculos > existe a opção "Horário para mensalistas", que determina que o horário é para funcionários mensalistas.

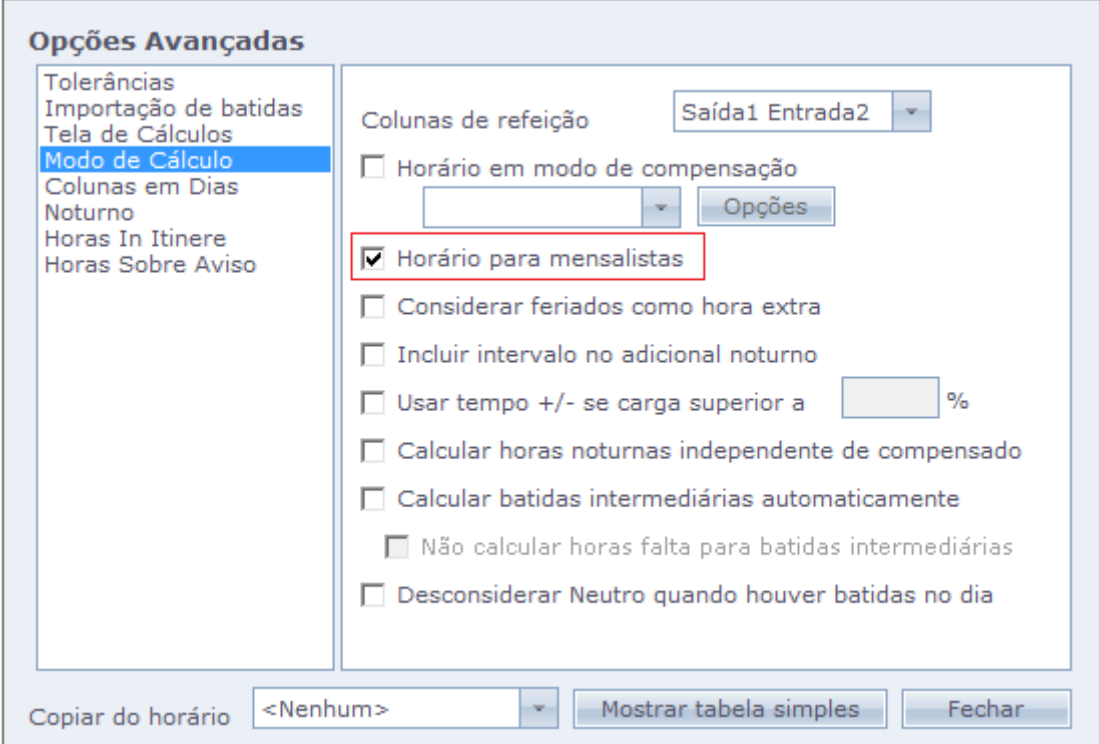

Na tela de Cálculos será exibido um campo Filtros > Tipo, cuja função é um filtro que permite selecione os funcionários: TODOS, MENSALISTAS, HORISTAS.

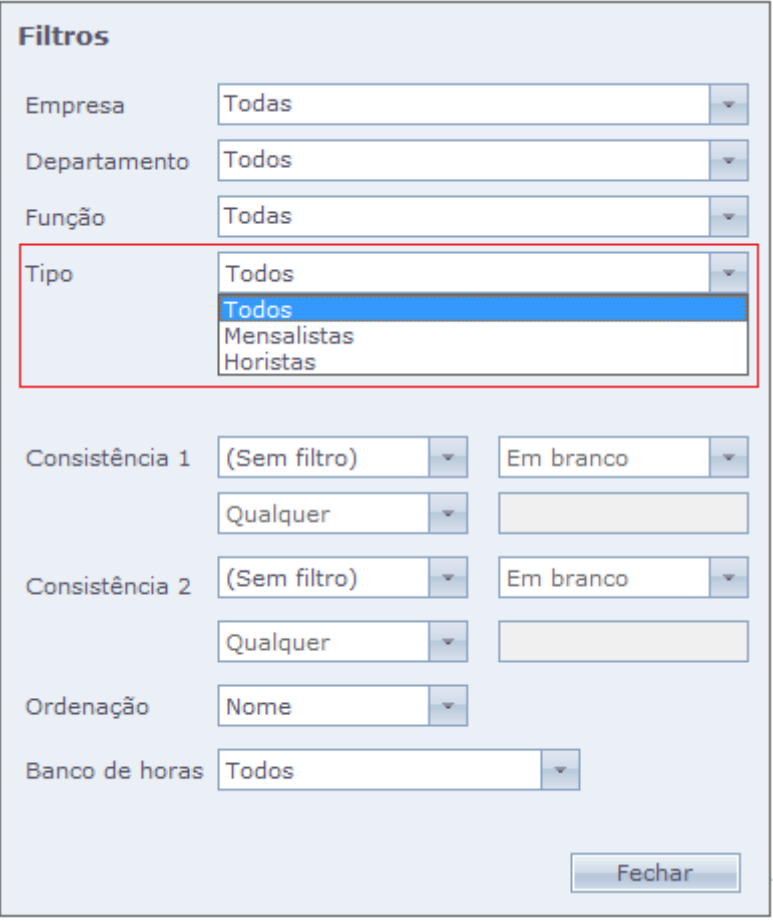

A partir desse filtro pode-se optar por imprimir os relatórios de acordo com esses grupos de funcionários.

Em caso de dúvidas, contate o suporte.